# $Core-OT$

Core-CT 9.1 contains several enhancements to the **Payment Worksheet:**

- The ability to enter dispute information for an item on the **Detail 5** tab in the **Item List** grid on the **Worksheet Application** page
- The ability to sorts rows in the **Item List** on the **Payment Worksheet Application** page
- Additional options in the **Row Selection** drop down list for the rows that appear in the Item List grid on the **Payment Worksheet Application** page

### **Navigation:**

```
Accounts Receivable > Payments > Apply Payments > Create Worksheet > Worksheet Application
Accounts Receivable > Payments > Apply Payments > Update Worksheet > Worksheet Application
```
## **Disputes**

In Core-CT 9.1 users can enter dispute information (Amount, Dispute Date, and Reason) on the **Detail 5** tab in the **Item List** grid. Information entered in the **Dispute Amount**, **Dispute Reason**, and **Dispute Date** fields also displays on the Details 1 page for an item. Similarly, dispute information entered on the **Details 1** page displays on the **Detail 5** tab in the **Item List** on the **Worksheet Application** page.

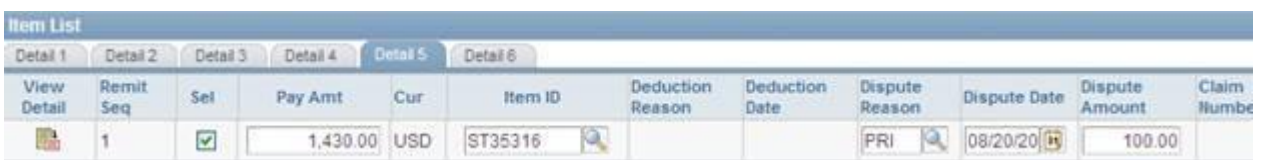

In Core-CT 8.9, the **Dispute Reason** field displayed on the **Detail 5** tab in view only mode. The **Dispute Date** and **Dispute Amount** fields did not display. Dispute information could only be entered on the **Details 1** page.

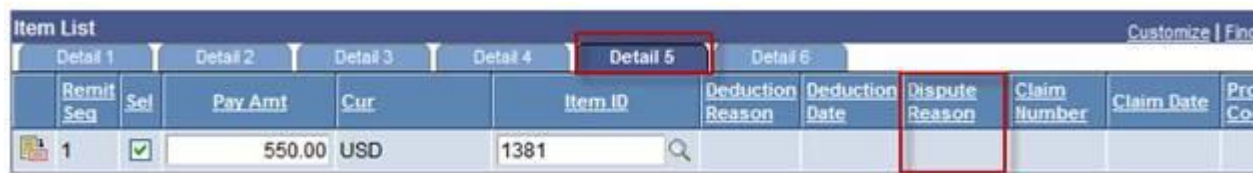

## **Sorting Rows**

The **Row Sorting** group box is new to Core-CT 9.1. This group box contains a drop down with four options:

- **Clear Highlights**
- **Due Date**
- **Highlight Duplicate**
- **Item**

To use this drop down

#### 1. Click the **Sort All By** drop down list arrow

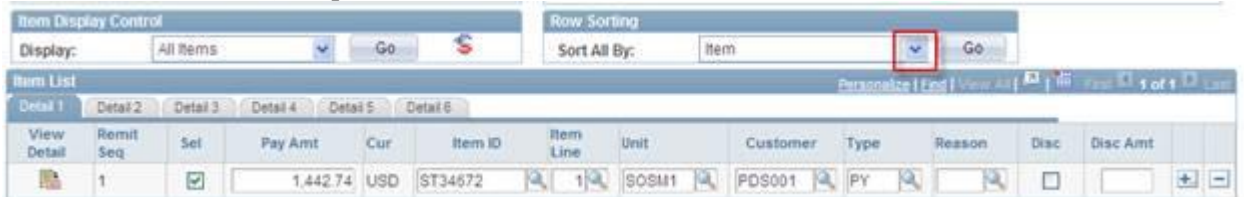

#### 2. Select an item from the drop down list

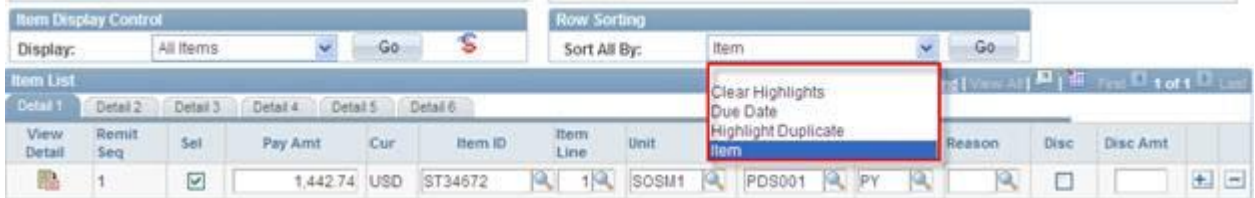

#### 3. Click **Go**.

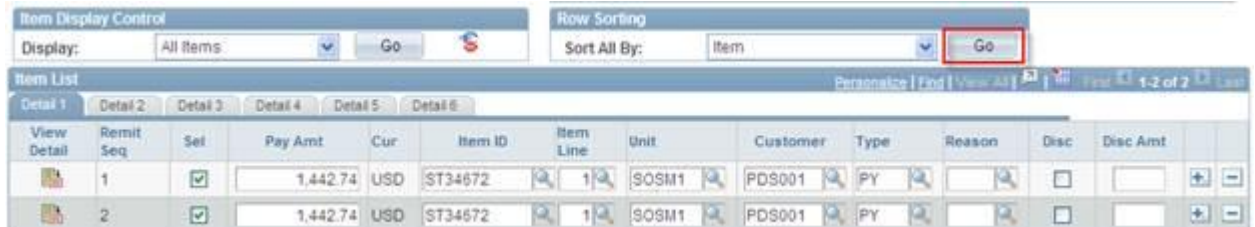

#### **Sort All By options:**

- **Clear Highlights** : Removes any red highlights from rows that were highlighted when the Highlight Duplicates choice was selected. The order of Items on the **Item List** grid does not change when this option is selected.
- **Due Date :** Sorts Items on the **Item List** grid by Due Date. The field displays on **Detail 2** tab of the **Item List** grid.

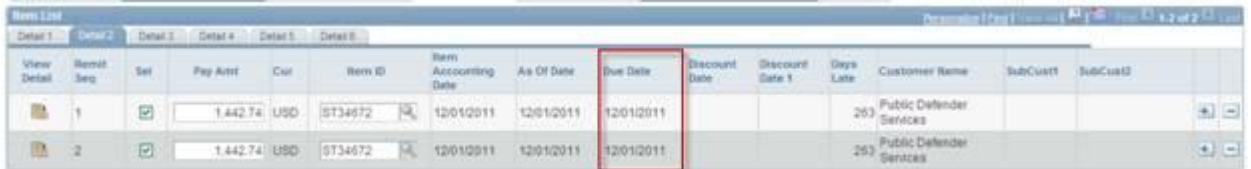

**Highlight Duplicates**: if changes have been made to the worksheet they must be saved before selecting this option (an error message will display if unsaved changes exist). The Highlight Duplicates option works only on those items currently in the **Item List** grid based on the selection made in the **Display** drop down list in the **Item Display Control** group box. Highlight Duplicates highlights in red all items current in the **Item List** grid that Core-CT 9.1 identifies as duplicates.

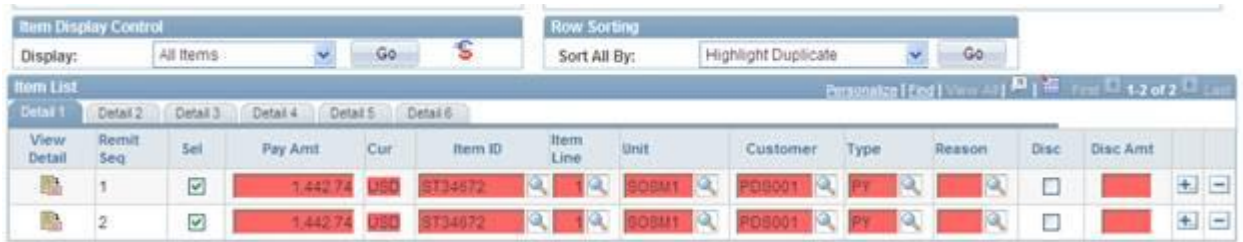

Core-CT 9.1 compares the following fields to determine duplicates:

- **Pay Amt**
- **Cur**(rency)
- **Item ID**
- **Item Line**
- **Unit**
- **Customer**
- **Type**
- **Reason**
- **Event**
- **Disc Amt** (Discount Amount)
- **Item** : this option sorts items in the **Item List** grid by the order in which they were entered in the **Item List** grid.

#### **Row Selection**

Core-CT 9.1 contains several new options in the **Choice** drop down list in the **Row Selection** group box and renames several that existed in Core-CT 8.9. Core-CT 9.1 does not use the options related to discounts.

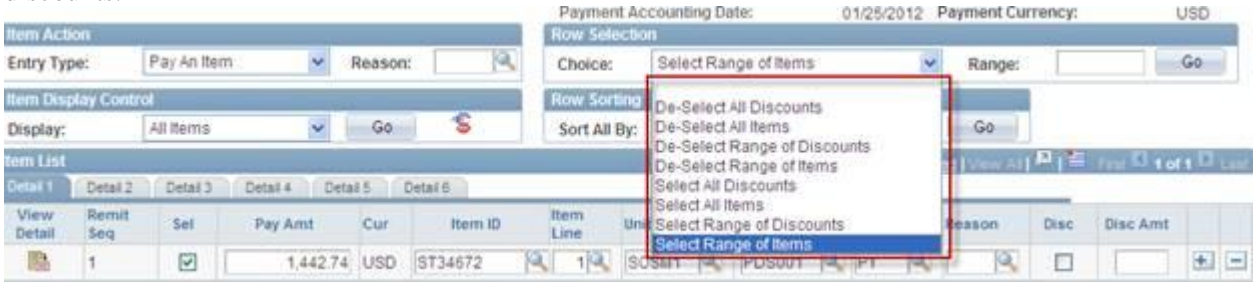

**De-Select All Items** (Core-CT 8.9: De-Select All)—this option clears the **Sel** check box for all items in the **Item List** grid.

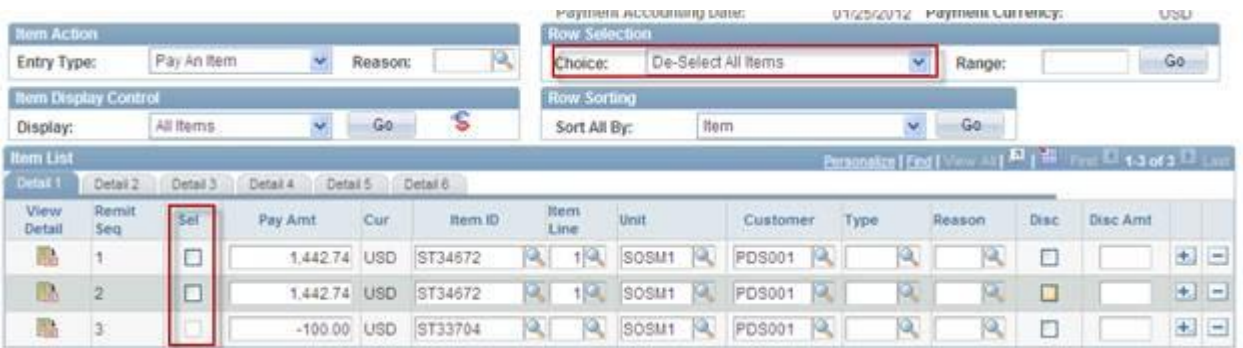

**De-Select Range of Items** (Core-CT 8.9: De-Select Range)—this option clears the **Sel** check box for items ion the range entered in the **Range** text box of the **Row Selection** group box.

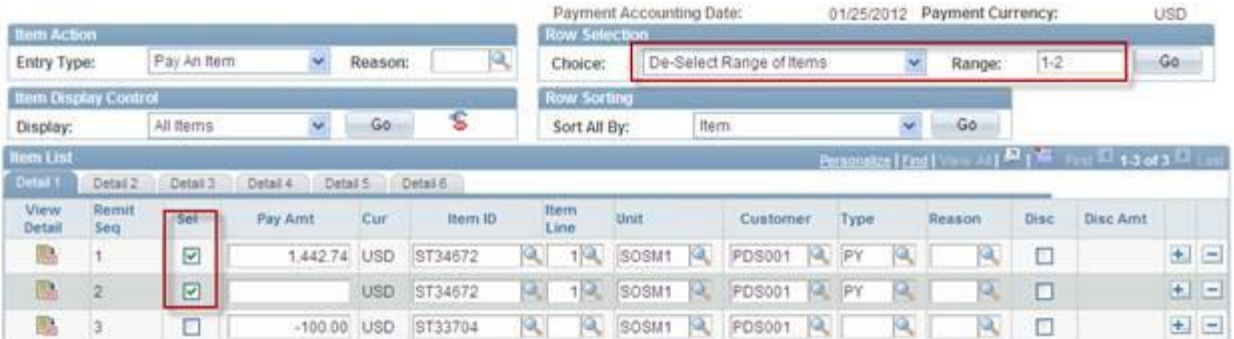

**Select Range of Items** (Core-CT 8.9)—this option adds a check mark to the **Sel** check box for items in the range entered in the **Range** text box of the **Row Selection** group box.

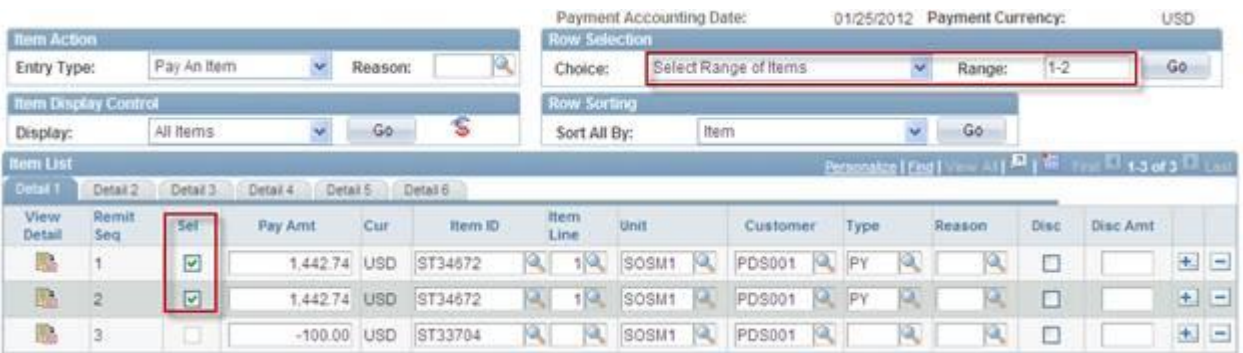